Intel ECI Install Sequence.

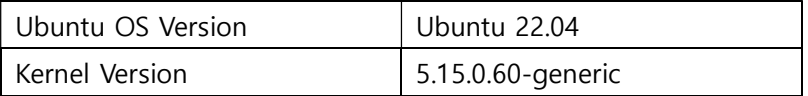

\*This is the actual order I installed and set up.

1) Ubuntu 22.04 install.

2) Docker Install.

2.1) modprobe kvm

2.2) ls -al /dev/kvm

2.3) sudo usermod -aG kvm \$USER

2.4) sudo apt install gnome-terminal

2.5) sudo apt-get update

2.6) sudo apt-get install ca-certificates curl gnupg lsb-release

2.7) sudo mkdir -m 0755 -p /etc/apt/keyrings

2.8) curl -fsSL https://download.docker.com/linux/ubuntu/gpg | sudo gpg --dearmor -o /etc/apt/keyrings/docker.gpg

2.9) echo  $\mathcal W$ 

 "deb [arch=\$(dpkg --print-architecture) signed-by=/etc/apt/keyrings/docker.gpg] https://download.docker.com/linux/ubuntu \

\$(lsb\_release -cs) stable" | sudo tee /etc/apt/sources.list.d/docker.list > /dev/null

2.10) sudo apt-get update

2.11) sudo apt-get install docker-ce docker-ce-cli containerd.io docker-buildx-plugin dockercompose-plugin

2.12) sudo docker run hello-world

2.13) Download latest DEB package.

 => and After entering the place where the DEB Package is located, enter the following command to complete the installation.

2.14) sudo apt-get update

sudo apt-get install ./docker-desktop-4.16.2-amd64.deb

- 2.15) systemctl --user start docker-desktop
- 2.16) systemctl --user enable docker-desktop
- 2.17) systemctl --user stop docker-desktop
- 2.18) Docker group Mapping
	- \$ sudo groupadd docker
	- \$ sudo usermod -aG docker emts
- 2.19) HTTP/HTTPS proxy Setup
	- sudo mkdir -p /etc/systemd/system/docker.service.d
	- [Service]

Environment="HTTP\_PROXY=http://proxy.example.com:80"

- Environment="HTTPS\_PROXY=https://proxy.example.com:443"
- Environment="NO\_PROXY=localhost,127.0.0.1,docker-registry.example.com,.corp"
- 2.20) sudo systemctl daemon-reload

sudo systemctl restart docker

- 3) Download and Extract ECI Release Archive
	- 3.1) unzip edge\_controls\_industrial.zip
	- 3.2) \$ cd edge controls industrial/
		- \$ chmod 775 edgesoftware
		- \$ ./edgesoftware install

3.3) ln -rs ./Edge\_Controls\_for\_Industrial\_\*/Edge\_Controls\_for\_Industrial/release-eci\_\*/ ./ECI

4) ECI Source Install

- 4.1) Copy eci-release.tar.gz to ~/work/ folder.
- 4.2) sudo tar -zxvf eci-release.tar.gz
- 4.2) ./setup.sh
	- => No Error. Setup is okay
- 4.2) Once Again ./setup.sh

=> The same error as previously uploaded occurred.

```
Build directory eci-core-jammy already exists<br>Do you want to clean the cached build? [y/N]
   Do you want to run an automated build? [Y/n]
Reinitialized existing Git repository in /home/emts/Desktop/eci-release/.git/<br>2023-02-14 10:13:01 - INFO - kas 3.0.2 started
                                                               - Kas 3.0.2 started<br>- /repo$ git rev-parse --show-toplevel<br>- /repo$ hg root<br>- /repo$ git rev-parse --show-toplevel<br>- /repo$ hg root<br>- [Errno 2] No such file or directory: '/repo/targets/kas/base-jammy.yml'
 2023-02-14 10:13:01 - INFO<br>2023-02-14 10:13:01 - INFO<br>2023-02-14 10:13:01 - INFO<br>2023-02-14 10:13:01 - INFO
 2023-02-14 10:13:01 - INTO<br>2023-02-14 10:13:01 - INFO<br>2023-02-14 10:13:02 - ERROR
  -<br>Traceback (most recent call last)
    scubse. (not clear curve),<br>File "/usr/local/lib/python3.10/dist-packages/kas/kas.py", line 165, in main<br>sys.exit(kas(sys.argv[1:]))<br>File "/usr/local/lib/python3.10/dist-packages/kas/kas.py", line 154, in kas
    plugin.run(args)<br>File "/usr/local/lib/python3.10/dist-packages/kas/plugins/checkout.py", line 61, in run<br>macro.run(ctx, args.skip)<br>File "/usr/local/lib/python3.10/dist-packages/kas/libcmds.py", line 99, in run<br>File "/usr/l
         command.execute(ctx)
     File "/usr/local/lib/python3.10/dist-packages/kas/libcmds.py", line 331, in execute
    File "/usr/local/lib/python3.10/dist-packages/kas/libcmds.py", line 331, in execute<br>ctx.missing_repo_names = ctx.config.find_missing_repos()<br>File "/usr/local/lib/python3.10/dist-packages/kas/config.py", line 77, in find_mi
   current_config = load_config(filename)<br>File "/usr/local/lib/python3.10/dist-packages/kas/includehandler.py", line 63, in load_config<br>With open(filename, 'rb') as fds:<br>ileNotFoundError: [Errno 2] No such file or directory:
```